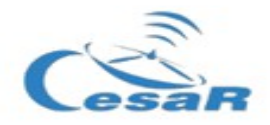

**Edades:** 4 ESO - 1 Bachillerato

### **Caso Científico: ¿De qué están hechas las estrellas?[1](#page-0-0)**

#### Miembros del equipo

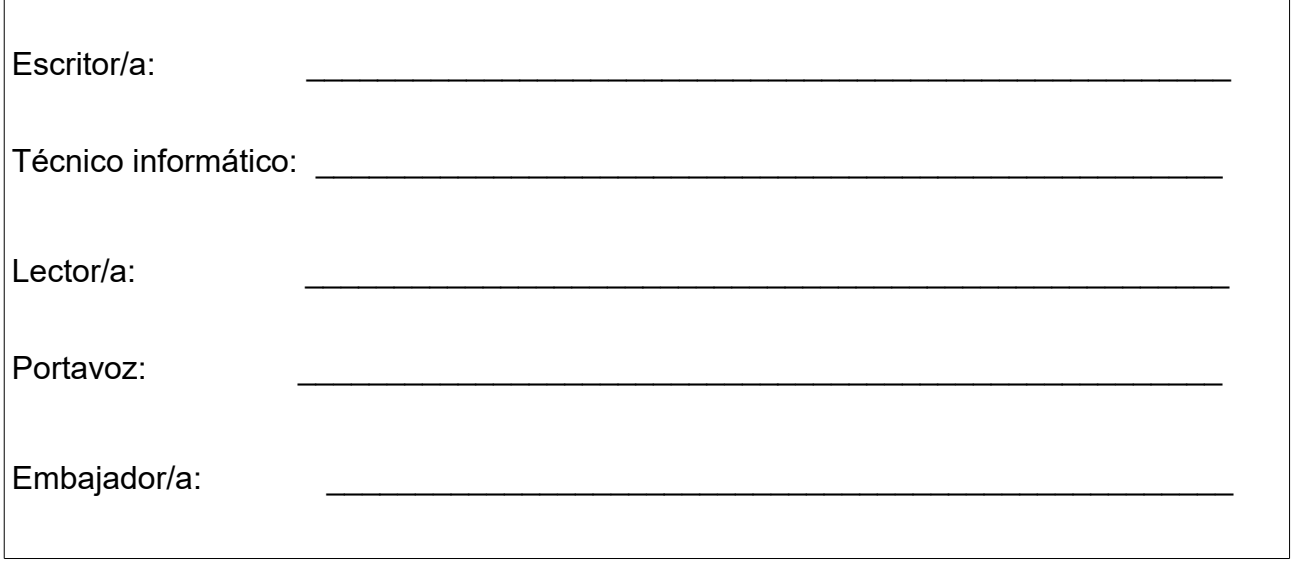

#### Contexto

En 1671, Isaac Newton (1643-1727) descubrió que cuando un haz de luz solar incide sobre un prisma de vidrio con un ángulo determinado, la luz que pasa a través del vidrio, muestra diferentes bandas de colores.

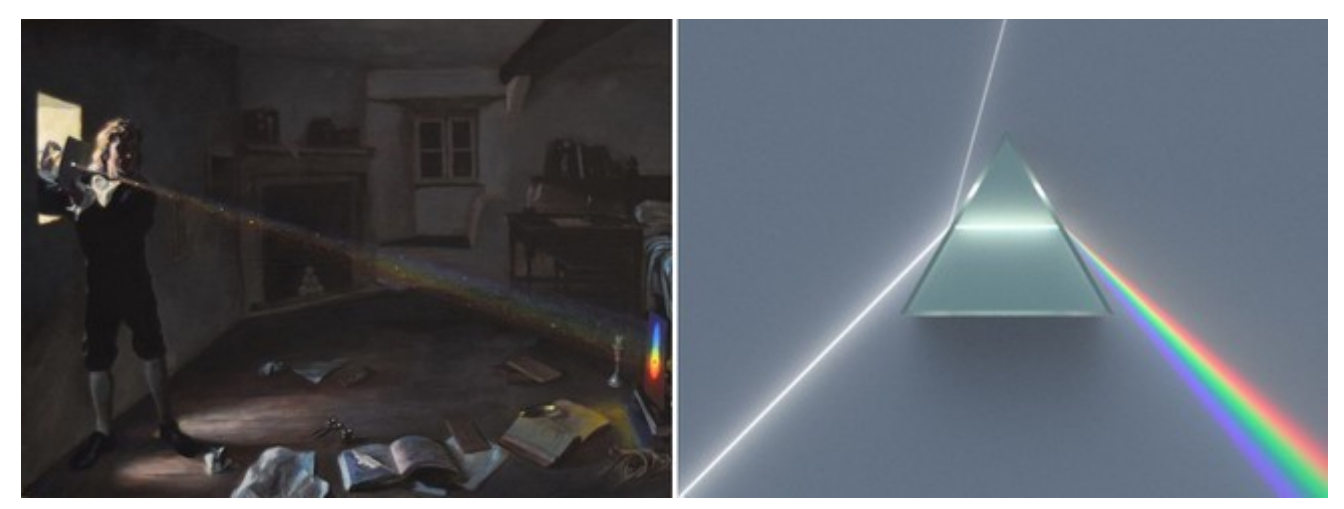

*Figs 1 y 2. Izquierda: Newton's Experimentum Crucis (Grusche 2015) -fragmento- | Derecha: Prisma descompone la luz blanca en los colores del espectro. Fuente: Wikimedia.org .*

<span id="page-0-0"></span>1 *Material elaborado por [Asociación Planeta Ciencias](http://planetaciencias.es/) bajo la iniciativa y coordinación de la [Agencia Espacial Europea](https://www.esa.int/) en el marco del programa [CESAR](http://cesar.esa.int/)*

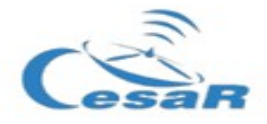

Newton explicó, además, que la luz de otras estrellas diferentes al Sol también se descompondría de la misma forma.

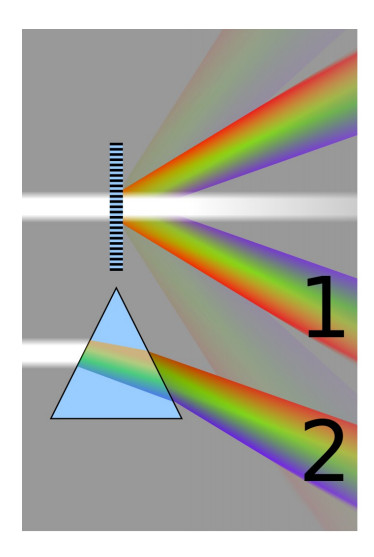

*una red de difracción. Foto: Museo Alemán de Munich Fuente: Wikimedia.org*

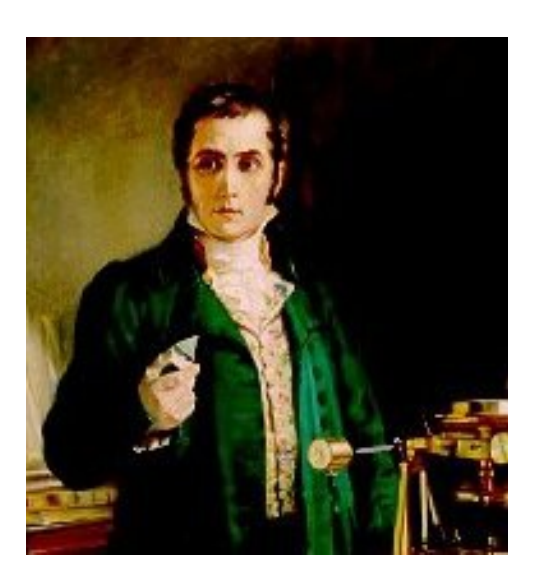

*Fig 3.Comparación entre un prisma y Fig 4. Joseph von Fraunhofer (1787 - 1826)*

Más de un siglo después, durante los primeros años de 1800, Joseph von Fraunhofer (1787-1826) dio un salto adelante al reemplazar el prisma por un componente óptico más eficaz: la **red de difracción**. Esta red es capaz de dividir (o difractar) la luz en varios haces de luz de forma más diferenciada.

De esta forma, Fraunhofer logró descomponer la luz del Sol con mayor resolución, y cuando lo hizo, descubrió algo extraordinario: **la luz del Sol no era continua, sino que había líneas negras** a lo largo del espectro.

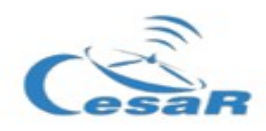

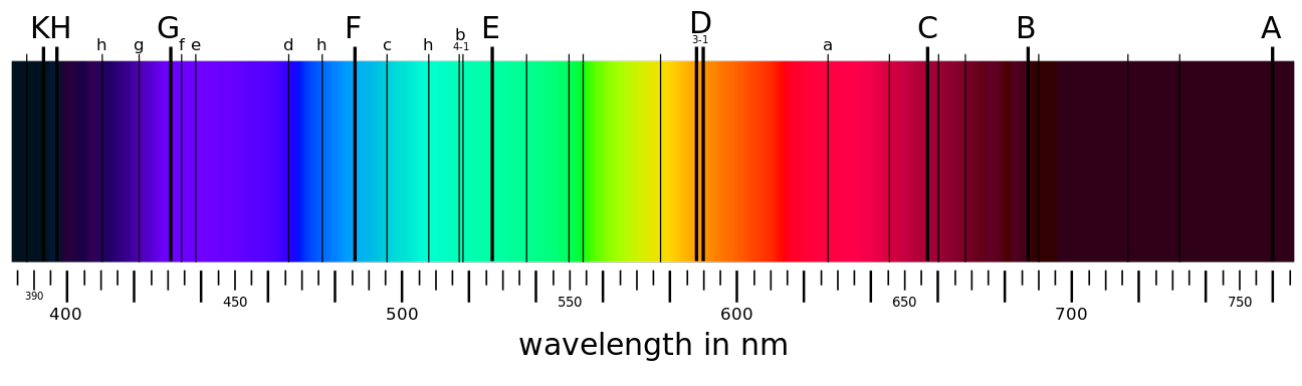

*Fig 5. Líneas de Fraunhofer. Fuente: Wikimedia.org*

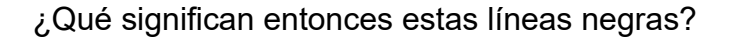

El Sol emite luz debido a sus altas temperaturas, pero en su camino hacia el espacio exterior, los elementos que hay en la estrella absorben parte de esta luz (los huecos oscuros en el espectro son los que absorbe el gas que hay en la superficie del Sol y sus alrededores). Es decir, **cada elemento químico en el Sol absorbe siempre los mismos colores**. En otras palabras, **si supiéramos qué líneas absorbe cada elemento químico, ¡podríamos saber de qué está compuesta nuestra estrella!**

Ahora imaginemos que podemos introducir el gas de un elemento químico en un tubo de cristal, por ejemplo, el hidrógeno. Si después sometemos el gas de hidrógeno a una corriente eléctrica, los electrones se excitarán y emitirán luz.

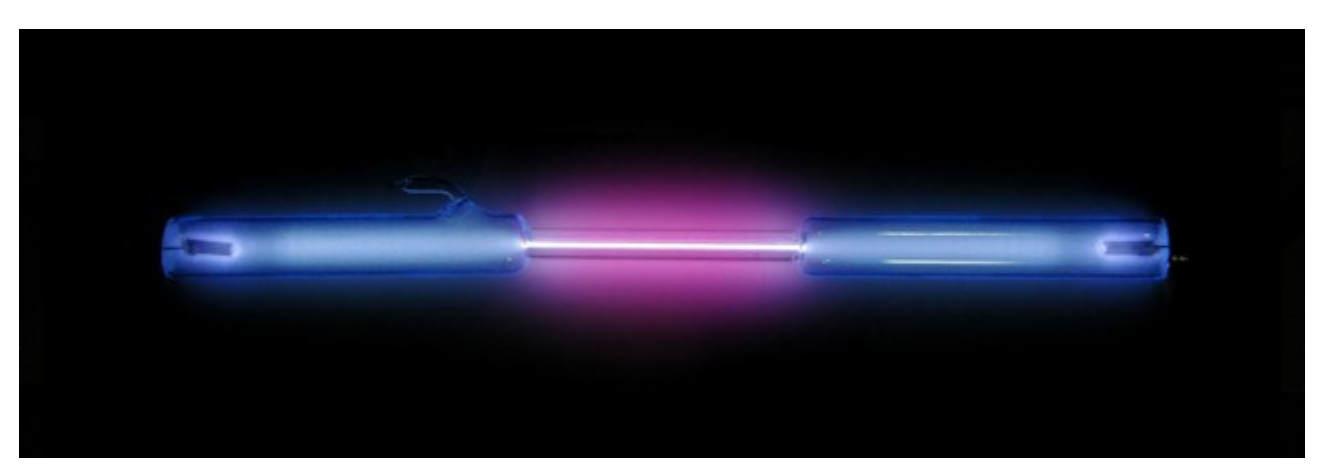

*Fig 6. Lámpara de hidrógeno. Fuente: Wikimedia.org*

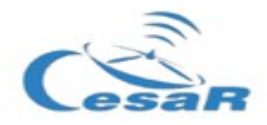

Si, al igual que Newton o Fraunhofer, descomponemos la luz del hidrógeno con un prisma o con una red de difracción, este sería el resultado que observaríamos:

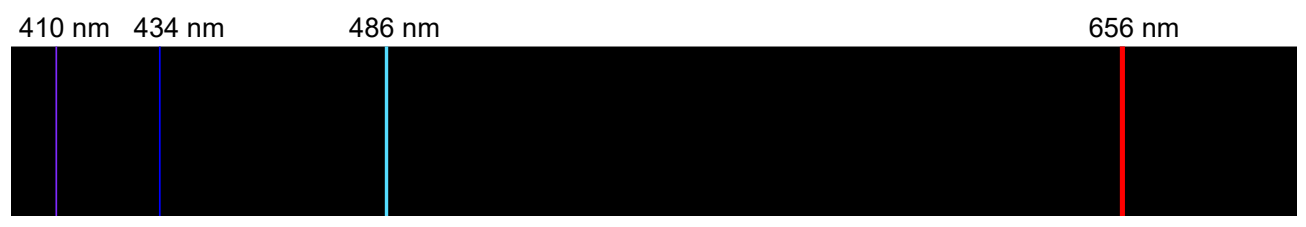

*Fig 7. Líneas visibles de emisión del Hidrógenos en las series de Balmer. Fuente: Wikimedia.org*

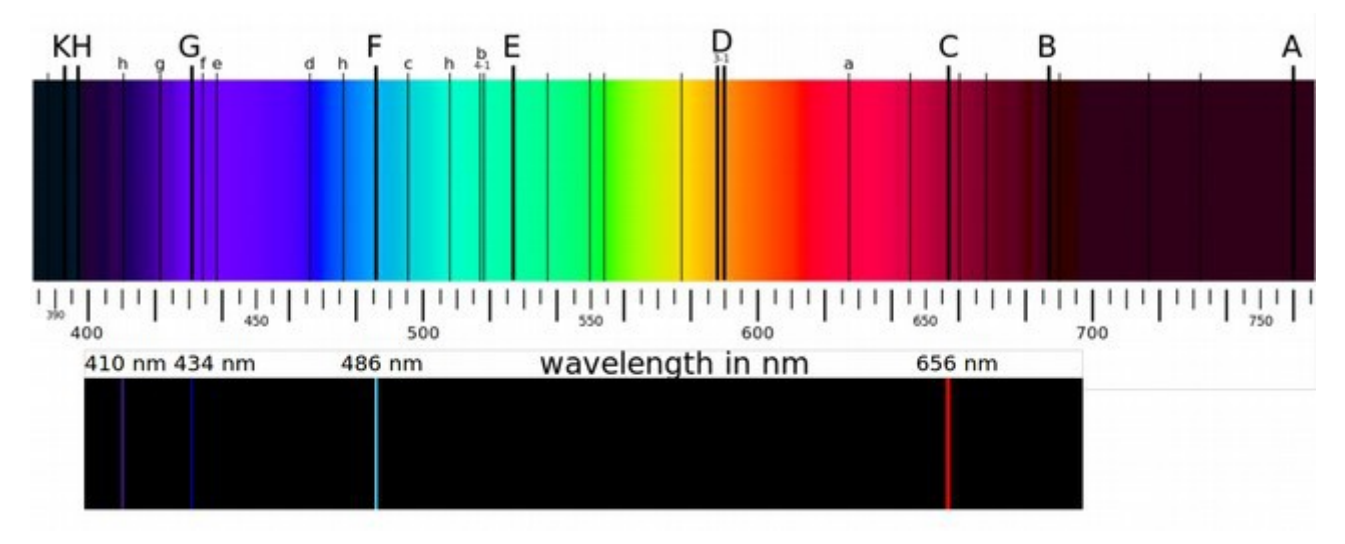

Comparemos ahora el espectro del Sol con las líneas de luz que emite el hidrógeno:

*Figs 8. Comparación entre líneas de absorción del Sol y líneas de emisión del hidrógeno.*

Con esta observación, Cecilia Payne (1900-1979) descubrió que las líneas que emite el hidrógeno coinciden con algunas de las líneas que absorbe el Sol. Por tanto, **¡en el Sol hay hidrógeno!** Es decir, el hidrógeno que hay en el Sol absorbe la luz de la misma forma que el hidrógeno lo emite cuando excitamos sus electrones.

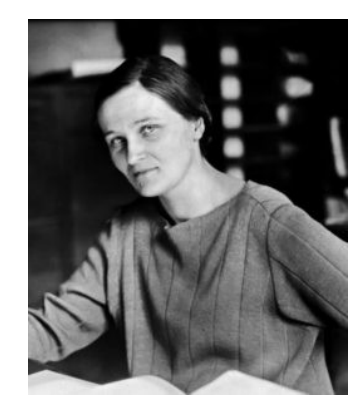

*Fig 9. Cecilia Payne (1900-1979)*

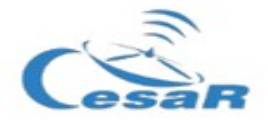

Con este descubrimiento, solo tenemos que conocer las líneas de emisión del resto de los elementos para conocer la composición del Sol.

De la misma forma, también podemos conocer la composición de otras estrellas con solo estudiar su espectro, igual que lo hemos hecho con el Sol<sup>[2](#page-4-0)</sup>.

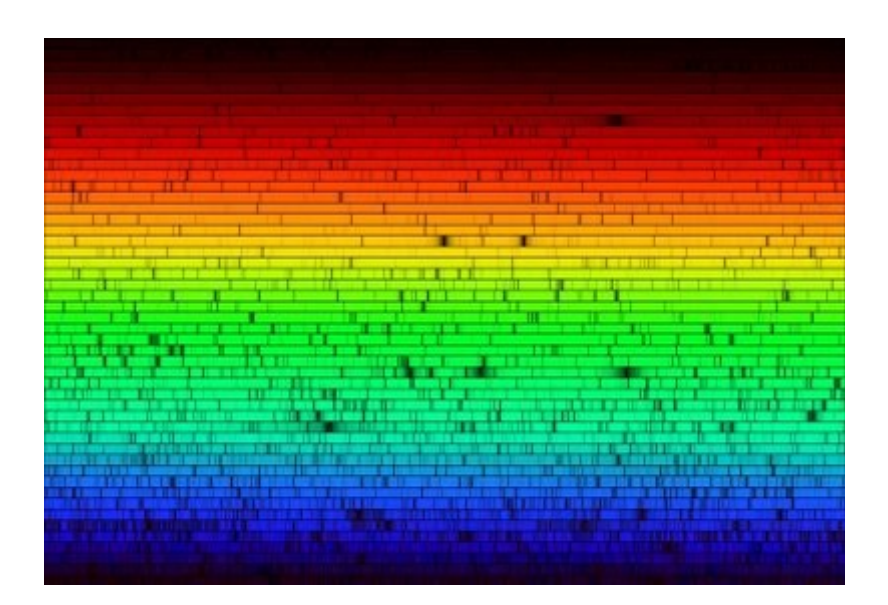

*Fig 10. Espectro solar completo en el rango visible (N.A.Sharp, NOAO/NSO/Kitt Peak FTS/AURA/NSF). Fuente: esa.int*

**Más recursos educativos:**

Proyecto CESAR**:** <http://cesar.esa.int/>

Esa Education:<http://www.esa.int/Education>

Stellar distances: [http://sci.esa.int/education/35616-stellar-distances/?](http://sci.esa.int/education/35616-stellar-distances/?fbodylongid=1667) [fbodylongid=1667](http://sci.esa.int/education/35616-stellar-distances/?fbodylongid=1667)

Folletos CESAR**:** <http://cesar.esa.int/index.php?Section=Booklets>

<span id="page-4-0"></span><sup>2</sup> Puedes prufundizar sobre estos contenidos en estos enlaces: [https://es.wikipedia.org/wiki/L](https://es.wikipedia.org/wiki/L%C3%ADnea_espectral) [%C3%ADnea\\_espectral](https://es.wikipedia.org/wiki/L%C3%ADnea_espectral) ; [https://es.wikipedia.org/wiki/Espectro\\_electromagn%C3%A9tico](https://es.wikipedia.org/wiki/Espectro_electromagn%C3%A9tico)

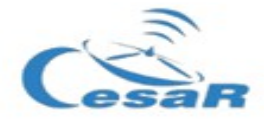

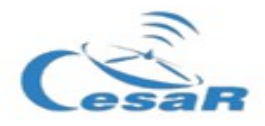

**Caso científico 1: ¿Qué elementos químicos componen al Sol y a otras estrellas?**

El objetivo de esta práctica es **conocer los principales elementos que componen al Sol y a otras estrellas**.

Material para la investigación

Dispones del siguiente material:

- Lápices, papel, regla
- Gafas de difracción
- Teléfono móvil
- Ordenador
- Espectros de varias estrellas
- Líneas de emisión de diferentes gases

#### Procedimiento

## **PARTE 1 – Descomposición de la luz**

Vamos a observar cómo se descompone el la luz de diferentes fuentes.

1. Pon las gafas de difracción delante de la cámara de tu móvil y haz una foto a cada fuente de luz, lo más frontal y enfocado posible.

2. Describe brevemente lo que has visto (usa las fotografías para observar con más detenimiento).

a. Luz solar (mirar al cielo con las gafas y tomar foto). ATENCIÓN: Nunca mirar directamente al Sol.

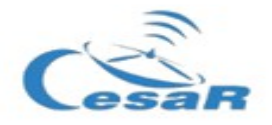

b. Luz artificial de la sala

c. Lámpara espectral (junto al profesor): tubo de hidrógeno

d. Lámpara espectral (junto al profesor): tubo de helio

e. Lámpara espectral (junto al profesor): tubo de mercurio

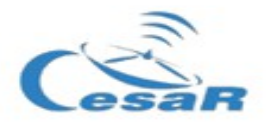

## **PARTE 2 –Análisis del espectro**

La composición de las estrellas está relacionada con su temperatura, y podemos clasificarlas según este criterio. Podemos diferenciar entre 7 clases de estrellas (M, K, G, F, A, B y O). En concreto, el Sol se trata de una estrella "tipo G". Tu grupo estudiara uno de estos tipos espectrales . Si deseas profundizar sobre este concepto, puedes realizar <u>[este caso científíco](http://cesar.esa.int/index.php?Section=SSE_The_Hertzsprung_Russel_Diagram)</u><sup>[3](#page-8-0)</sup>.

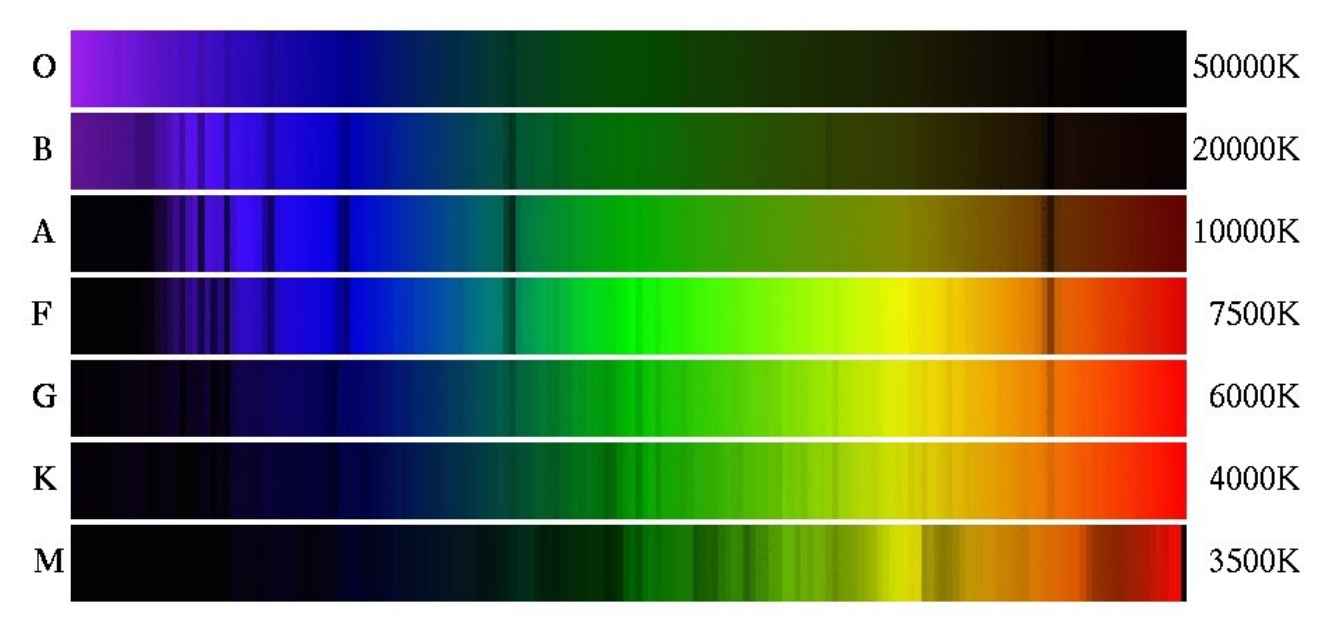

*Fig 11. Tipos Espectrales. Fuente: Armagh Observatory*

Escribe el tipo de la estrella que tu grupo va analizar:

Cómo comparar espectros:

Para comparar los espectros puedes usar dos métodos (A y B).

<span id="page-8-0"></span><sup>3</sup> Más información en<http://cienciamasticada.blogspot.com/2017/12/clasificacion-espectral-clasica.html>y en <https://www.astromia.com/universo/clasestrellas.htm>

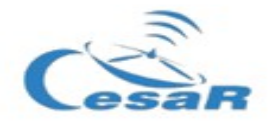

#### Método A:

Compara las líneas de absorción de tu estrella con las líneas de emisión de los gases de diferentes elementos químicos adjuntos en la ficha (o abriendo el documento $4$ material para la investigación.pdf ). Haz las anotaciones pertinentes en la hoja de resultados (más adelante).

En la *figura 8* puedes ver un ejemplo sobre cómo hacer la comparación e identificar posibles elementos químicos.

#### Método B:

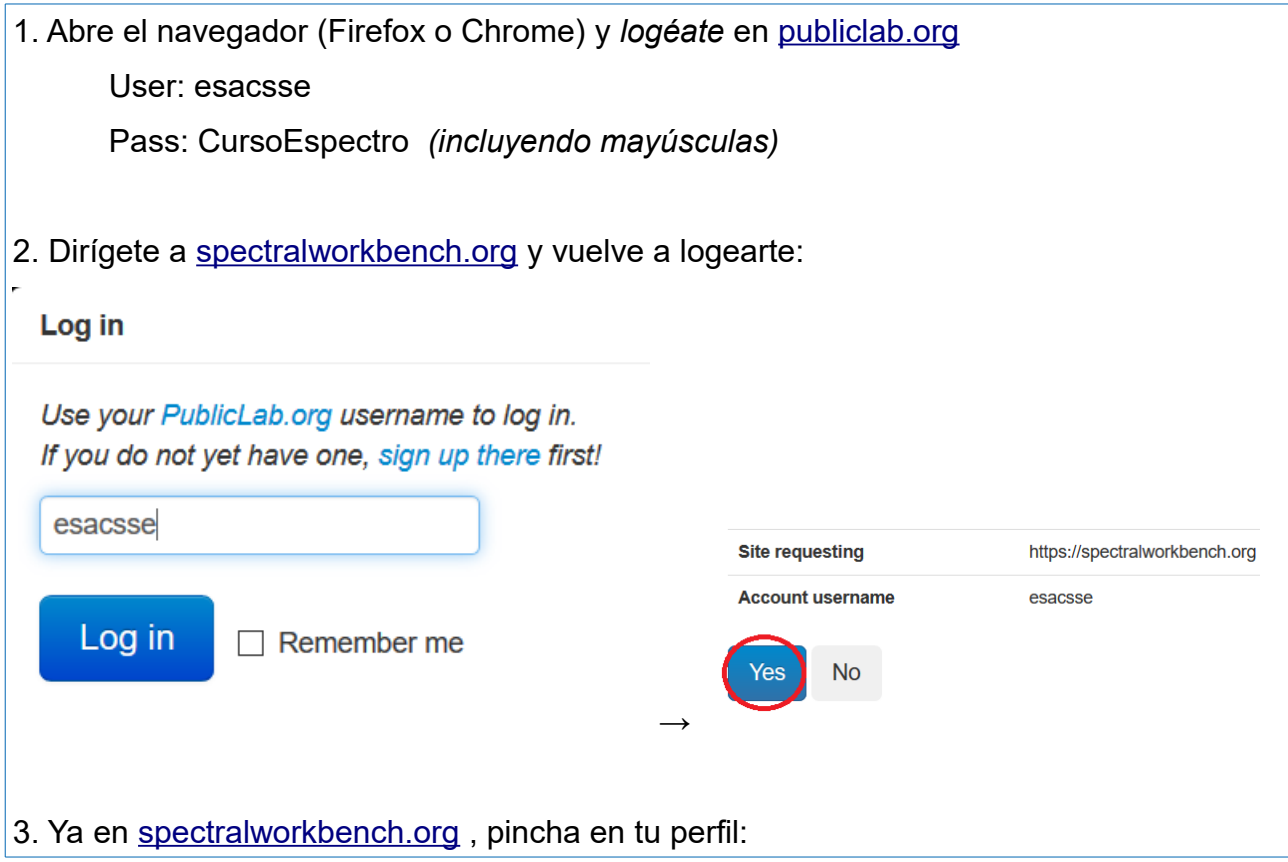

<span id="page-9-0"></span><sup>4</sup> Puedes hacerlo comparando solo las líneas que se vean con más claridad.

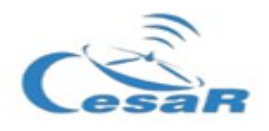

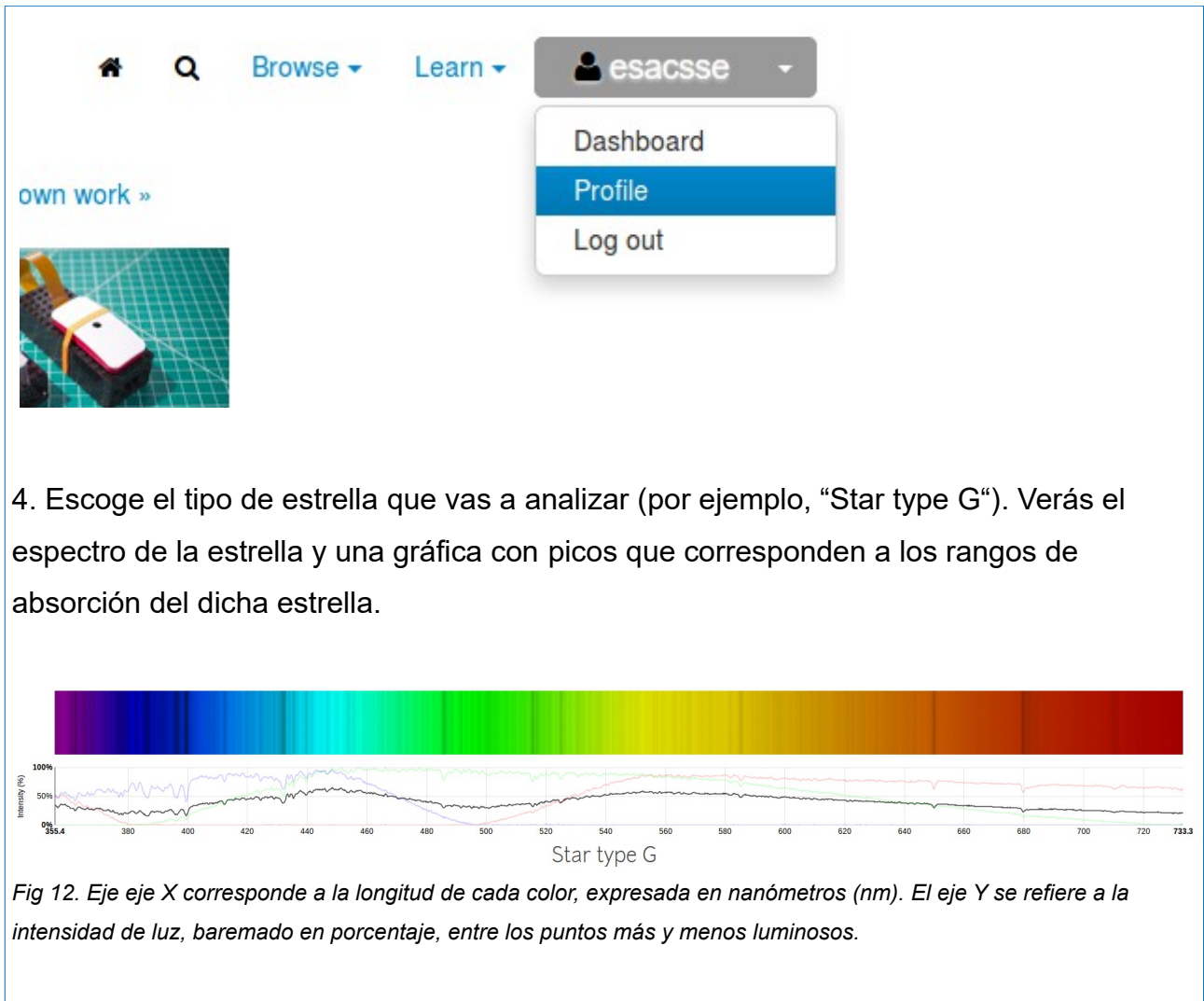

5. Para conocer la composición de la estrella, debemos comparar las líneas de absorción de tu estrella con las líneas de emisión conocidas de los gases de los diferentes elementos químicos. Compara las gráficas de tu estrella con los diferentes elementos químicos mediante *Spectral Workbench*, seleccionando el elemento que quieras contrastar.

**Pulsa "compare"→ escribe "nombre del elemento (sin tildes) → "apply" (ver** imagen inferior)<sup>[5](#page-10-0)</sup>.

Puedes elegir entre: Carbono, Calcio, Helio, Hidrógeno, Hierro, Mercurio, Neón, y Sodio.

<span id="page-10-0"></span><sup>5</sup> Ten paciencia, a veces la gráfica tarda unos minutos en calibrarse.

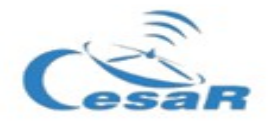

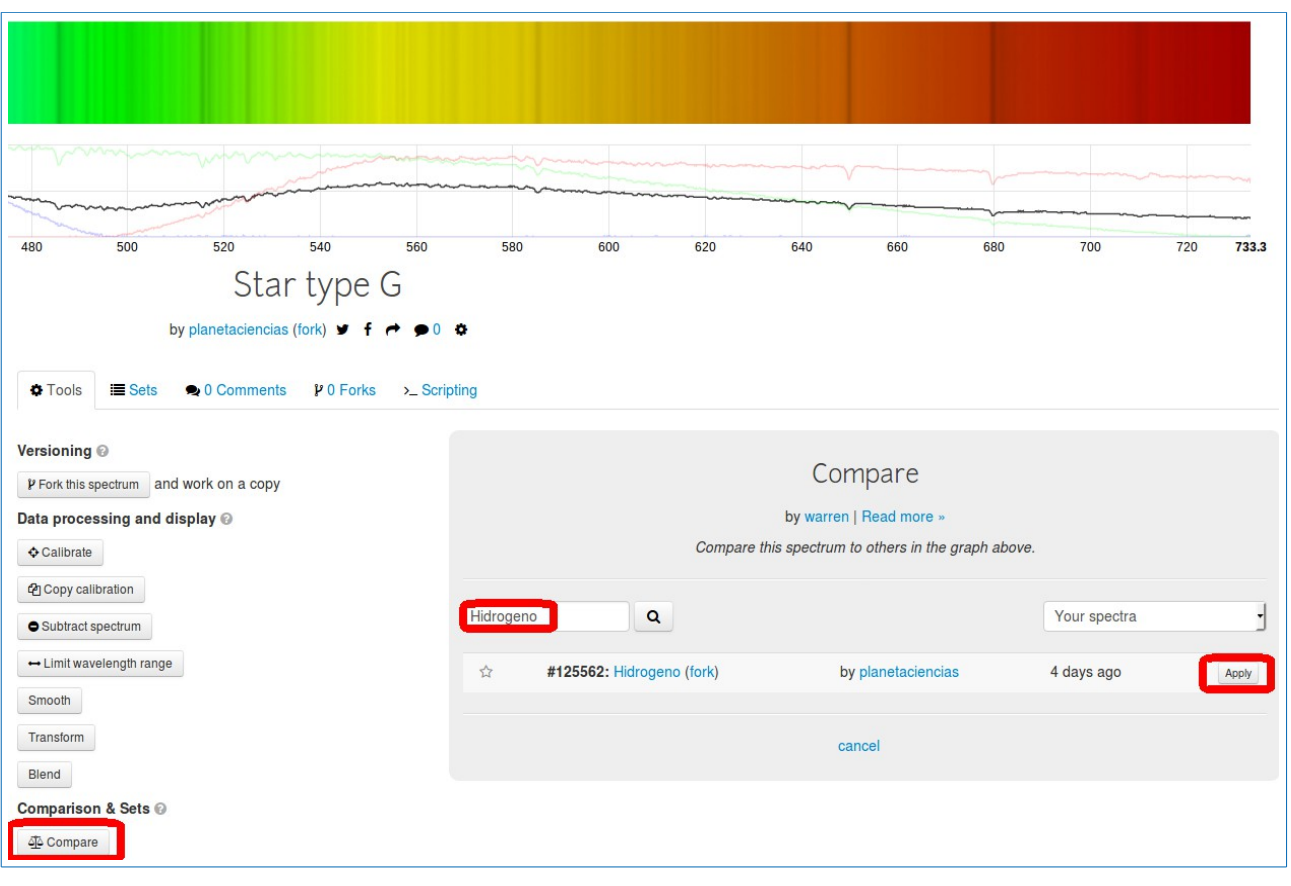

Finalmente, también puedes ayudarte de las lámparas espectrales que hay en la sala para comprobar cómo los espectros corresponden a los que estás estudiando. Si deseas ver más espectros, puedes hacerlo en<http://chemistry.bd.psu.edu/jircitano/periodic4.html> (pinchando en cada elemento de la tabla periódica).

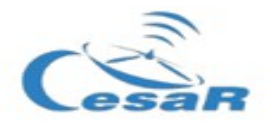

# **Resultados**

# **Tipo de estrella**

# **Composición**

 Indica qué elementos hay en la estrella, y qué elementos crees que podría haber aunque no lo sepas con seguridad. Razona tus respuestas.

6. Por último, comparte con el resto de equipos lo que habéis encontrado y compara las composiciones.

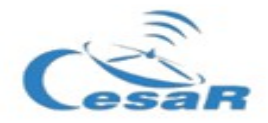

## **PARTE 3 – Preguntas y conclusiones**

¿Qué dificultades has encontrado?¿Cómo se podría mejorar esta investigación?

Observa la tabla periódica de los elementos del documento anexo material para la investigación.pdf ( o en <http://chemistry.bd.psu.edu/jircitano/periodic4.html>). No hay señales de todos los elementos en todas las estrellas. ¿Por qué crees que sucede esto?

Se ha observado que la composición de las estrellas es similar entre estrellas con las mismas temperaturas. ¿A qué se puede deber esto?

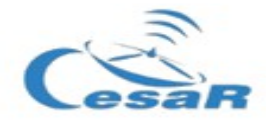

¿Encuentras analogias entre estrellas de tipos espectrales cercanos? Razona tu respuesta

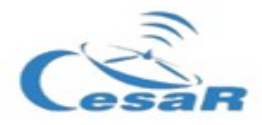

# **Caso científico 2: Realiza tu propia calibración [6](#page-15-0)**

Es posible subir nuestro propios espectros a Spectral Workbench, calibrarlos y hacer posteriores análisis.

## Procedimiento

1. Crea tu propia cuenta en *spectralworkbench.org .* 

2. Descarga las fotos de tu teléfono (hechas en el Caso Científico 1, parte 1) en el ordenador. Nota: *Puedes enviarlas a tu email, y descargarlas al abrir tu cuenta desde el ordenador.*

3. Recorta tu imagen con un programa de edición de imágenes, de forma que sólo se vea el espectro.

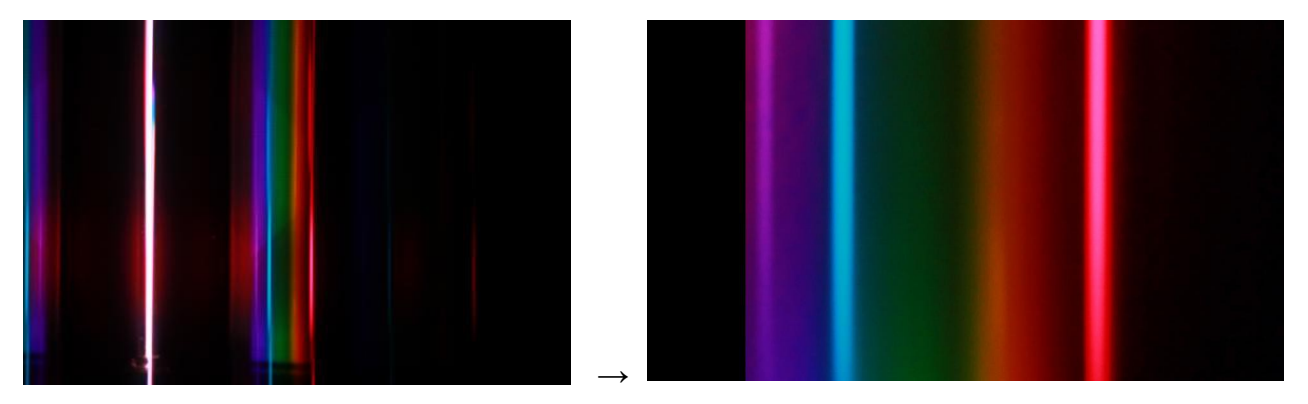

*Figs 13 y 14. Fotografía casera de espectro de emisión (izda) y ampliación de la fotografía (dcha)*

4. Sube tu imagen al la aplicación (esquina superior derecha de la imagen)

<span id="page-15-0"></span><sup>6</sup> Definición de Calibración: La **calibración** es el proceso de comparar los valores obtenidos por un [instrumento de](https://es.wikipedia.org/wiki/Instrumento_de_medici%C3%B3n)  [medición](https://es.wikipedia.org/wiki/Instrumento_de_medici%C3%B3n) con la medida correspondiente de un patrón de referencia (o estándar). (fuente: wikipedia)

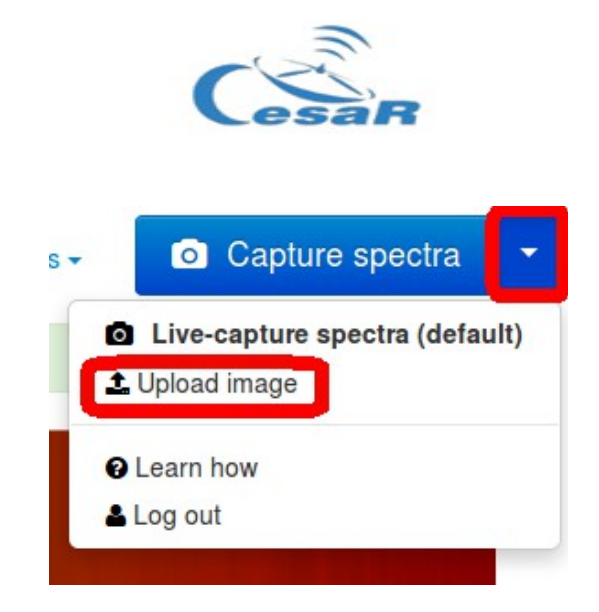

… y descárgala en el programa tal y como se indica en la imagen siguiente:

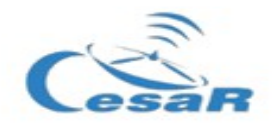

# Upload a spectrum

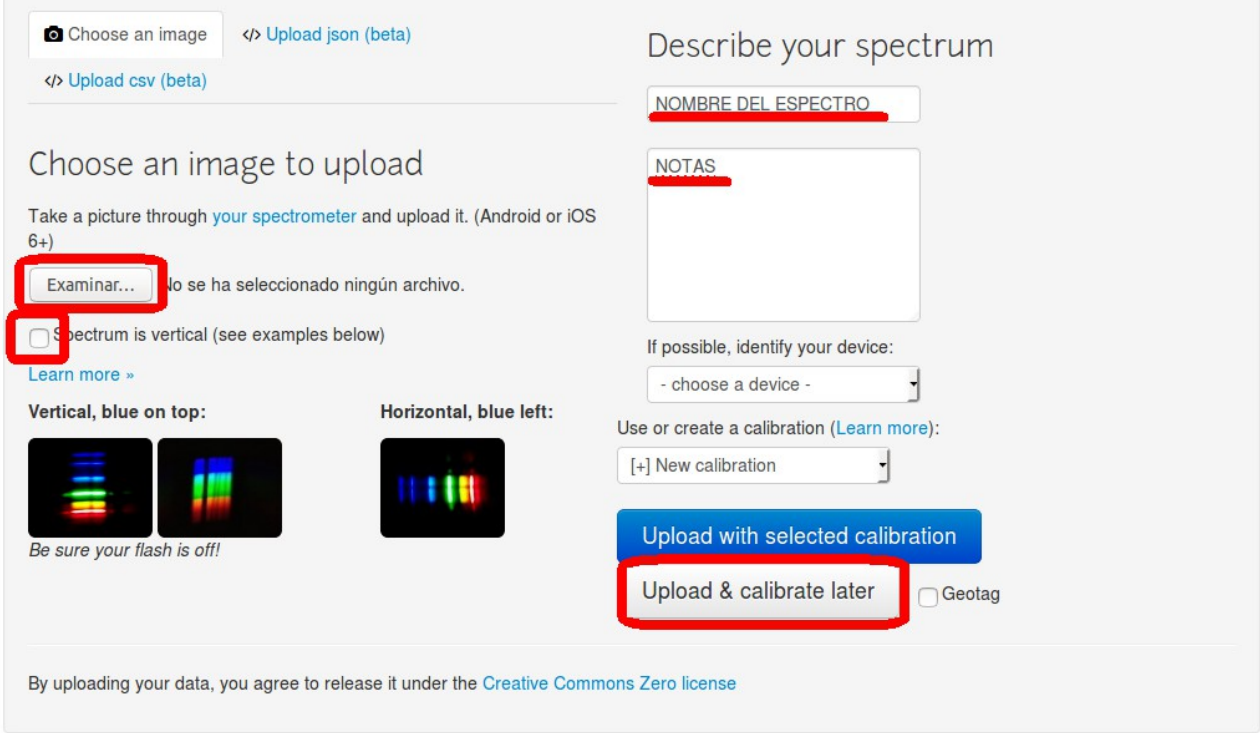

- 5. Cuando tengas tu imagen, deberás ajustar el eje X (longitud de onda) a la imagen<sup>[7](#page-17-0)</sup>.
	- Pulsa el botón "calibrate".

- Alinea B2 y G2 con sus picos correspondientes en su calibración. Las líneas B2 y G2 deben aparecer a  $\sim$  435 y  $\sim$  546 nanómetros, respectivamente, si está alineado con el espectro de referencia.

Para más información, sigue las instrucciones explicadas en <https://publiclab.org/wiki/spectral-workbench-calibration>

*Si deseas profundizar para realizar tus propias investigaciones, este link puede resultarte de ayuda: <https://publiclab.org/wiki/spectral-analysis>*

<span id="page-17-0"></span><sup>7</sup> Esta práctica tiene mayor dificultad. Consulta con el/la educador/a para llevarlo a cabo.